## Gmail: Turn on automatic forwarding

- 1. <https://support.google.com/mail/answer/56256?hl=en>
- 2. Create new gmail account
- 3. On your computer, open [Gmail](https://mail.google.com/) using the account that you want to forward messages from. You can only forward messages for a single Gmail address, not for an email group or alias.
- 4. In the top right, click Settings  $\mathbb{Z}$ .
- 5. Click Settings.
- 6. Click on the Forwarding and POP/IMAP tab.
- 7. In the "Forwarding" section, click Add a forwarding address.
- 8. Enter the email address that you want to forward messages to.
- 9. Click Next  $\ge$  Proceed  $\ge$  OK.
- 10. A verification message will be sent to that address. Click the verification link in that message.
- 11. Go back to the settings page for the Gmail account that you want to forward messages from and refresh your browser.
- 12. Click on the Forwarding and POP/IMAP tab.
- 13. In the 'Forwarding' section, select Forward a copy of incoming emails to.
- 14. Choose what you want to happen with the Gmail copy of your emails. We recommend that you Keep Gmail's copy in the Inbox.
- 15. At the bottom of the page, click Save Changes.

## **Hotmail:**Turn on Automatic forwarding

- 1. To Create a new email account go to https://www.outlook.com/ in your web browser.
- 2. Click Create account. It's a link in the top-right side of the page.
- 3. Create your email address. ...
- 4. Enter a password. ...
- 5. Uncheck the "Send me promotional emails from Microsoft" box. ...
- 6. Click Next. ...
- 7. Enter your first and last name. ...
- 8. Click Next. ...
- 9. Follow the prompts to finish setting up the new account.
- 10. Once the account is created and you've logged in, click on the cogwheel in the upper right hand corner, and search "forwarding"
- 11. Check off "enable forwarding" enter your primary email address, follow the prompts from there.

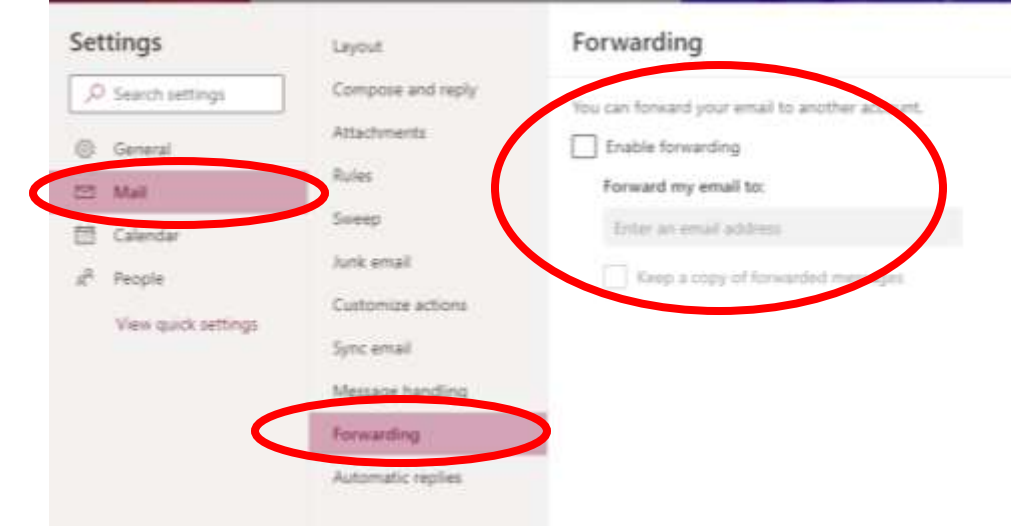